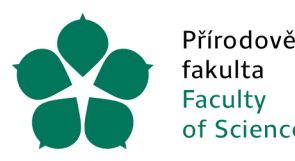

Přírodovědecká Jihočeská univerzita fakulta v Českých Budějovicích **University of South Bohemia** of Science in České Budějovice

# **Opatření tajemnice ze dne 1. 1. 2024, kterým se řídí postup při vystavování objednávek, zpracování faktur, platby kartou a požadavky na vystavování pohledávek**

**I.**

Tímto opatřením jsou povinni se řídit všichni zaměstnanci Přírodovědecké fakulty Jihočeské univerzity v Českých Budějovicích (dále jen PřF), kteří z titulu své pracovní náplně mají povinnost podílet se na vystavování, schvalování a oběhu dokladů jak v písemné, tak v elektronické podobě. Toto opatření se opírá o zákon č. 320/2001 Sb. O finanční kontrole ve znění platných předpisů, zákona o účetnictví č. 563/1991 Sb**.** a daňový řád, a dále Metodika REK JU.

**II.**

#### *a) Objednávky*

Veškeré bezhotovostní nákupy se realizují na základě předem vystavených elektronických objednávek v systému VERSO v záložce Žádanka. Žádanku vystavuje zaměstnanec fakulty, který je k této činnosti pověřen.

Obsah žádanky je v českém jazyce. Pokud je žádanka pro zahraničního dodavatele, může být vedena v jazyce dodavatele, ale vždy musí být uveden také český text.

V položkovém rozpisu žádanky se uvádí konkrétní název položky, v případě opravy, zhodnocení či příslušenství stávajícího majetku doplněný o inventární číslo. V komentáři zadavatele, pokud to nevyplývá již ze samotného názvu položky, musí být uvedeno, o jaký typ položky se jedná, např. spotřební materiál/chemikálie/služba/přístrojové vybavení, a to pro každou položku/y odlišného charakteru zvlášť. V případě pořízení nového majetku se v komentáři zadavatele dále uvede odpovědná osoba, na kterou bude majetek evidován.

Žadatel takto vystavenou žádanku předá v elektronické aplikaci VERSO ke schválení příkazci operace, který je za zdroj financování zodpovědný. Příkazce operace potvrdí svým elektronickým podpisem oprávněnost, nezbytnost a správnost připravované operace, a tím je požadavek automaticky předán ke schválení správci rozpočtu, který je zodpovědný za provedení předběžné finanční kontroly v souladu se zákonem č. 320/2001 Sb. Po elektronickém podpisu správce rozpočtu je k žádance přiděleno objednávkové číslo. Teprve po schválení žádanky správcem rozpočtu a přidělení čísla objednávky (v tuto chvíli se ze žádanky stane objednávka) může zaměstnanec, který žádanku vystavil, objednávku odeslat dodavateli.

Pokud je objednávka na částku **vyšší než 50 000,- bez DPH a plnění probíhá v ČR**, je žadatel povinen u dodavatele zařídit akceptaci objednávky. Tuto akceptaci zašle pracovnici podatelny PřF, aby mohla být objednávka uveřejněna v registru dle zákona č. 340/2015 Sb., o zvláštních podmínkách účinnosti některých smluv. V nepřítomnosti pracovnice podatelny zajišťuje

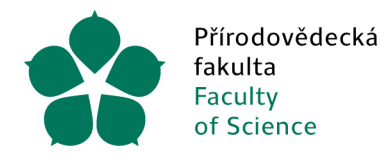

zveřejnění pracovnice sekretariátu děkana. Současně je nutné dodavatele upozorňovat, že v případě zaslaní faktury v elektronické podobě musí zasílat faktury na určenou e-mailovou adresu "efaktury-[prf@jcu.cz"](mailto:efaktury-prf@jcu.cz), která je též na objednávce uvedena.

### *b) Faktury*

Faktury, které jsou doručeny na elektronickou adresu efaktury-[prf@jcu.cz, z](mailto:efaktury-prf@jcu.cz,)pracuje fakturantka rektorátu v IS iFIS a zašle elektronickou cestou příkazci operace dané akce, který je uveden na zakázce v IS iFIS jako příkazce operace prostřednictvím aplikace VERSO ke schválení ve formě likvidačního listu (dále LL). Příkazce fakturu zkontroluje, posoudí její věcnou správnost.

Je-li fakturováno spotřební zboží nebo služba, je nutné do přílohy LL ve Verso nahrát sken potvrzeného dodacího listu (dále DL), servisní list, nebo jiný dokument/dodatečný komentář příkazce operace potvrzující provedení služby, ze kterého plyne, že zboží nebo služba byla převzata. Bylo-li zboží doručeno nebo byla-li služba poskytnuta na základě smlouvy, je nutné uvést číslo smlouvy na přijatou fakturu. Skenování příloh a vložení do záložky "Přílohy" u LL ve VERSO provede příkazce nebo jím pověřená osoba. Teprve po doplnění všech potřebných náležitostí příkazce operace likvidační list (dále LL) k faktuře elektronicky podepíše.

Obsahuje-li faktura majetek, který musí být evidován v majetkové evidenci, je nutné, aby před schválením LL příkazce operace nebo jím pověřená osoba (prostřednictvím tlačítka "vyžádat vyjádření konzultanta") v záložce "Evidence majetku" doplnila všechny potřebné náležitosti, a to majetkové nákladové středisko, odpovědnou osobu a umístění majetku. Pomůcky lze nalézt na Opatření tajemnice - [Přírodovědecká fakulta JU \(jcu.cz\)](https://www.prf.jcu.cz/cz/fakulta/dokumenty/opatreni-tajemnice) (Majetková NS, Kódy umístění). Opět musí být přiskenován DL/předávací protokol. Teprve po doplnění všech potřebných náležitostí příkazce operace elektronicky LL podepíše.

Po schválení LL příkazcem je dokument automaticky přesměrován ke správci rozpočtu. Správce rozpočtu (případně ve spolupráci s referentkou evidence majetku) potvrdí svým podpisem, že zajistil prověření procesu a schválil připravovanou operaci.

Shledá-li správce rozpočtu na připravované operaci nedostatky, vrátí ji příkazci operace nebo jiné, příkazcem pověřené osobě, popř. fakturantce, k opravě nebo doplnění se zdůvodněním, proč bylo schválení operace pozastaveno.

Faktura může být doručena těmito způsoby:

- E-mailem originál je elektronická forma (formát .pdf/.isdoc)
	- o na elektronickou adresu efaktury-[prf@jcu.cz](mailto:efaktury-prf@jcu.cz,)
		- o na e-mailovou adresu příslušného zaměstnance fakulty dotyčný fakturu přepošle v nezměněné podobě na e-mailovou adresu efaktury-[prf@jcu.cz](mailto:efaktury-prf@jcu.cz,)
	- o pokud je součástí také DL či jiný dokument, pak se e-mail přepošle vč. tohoto dokumentu
	- o zaslání více faktur v 1 e-mailu e-mail je přeposlán na efaktury-[prf@jcu.cz](mailto:efaktury-prf@jcu.cz,) tolikrát, kolik je v něm obsaženo originálů faktur s tím, že se vždy 1 faktura ponechá, ostatní se smažou, až se takto přepošlou všechny faktury
- Poštou, osobně, v zásilce originál je listinná forma

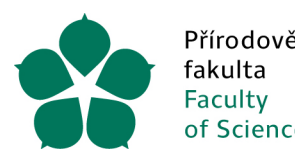

o Faktura je neprodleně doručena na podatelnu PřF, kde je zaevidována a zaslána vnitřní poštou na rektorát (je-li součástí také DL, pak vč. DL)

DL je doručen dodatečně<sup>[1](#page-2-0)</sup>, a to způsoby:

- *E-mailem* originál je elektronická forma adresované příslušnému zaměstnanci fakulty
	- o příkazce operace nebo jím určená odpovědná osoba DL zkontroluje a správnost potvrdí svým podpisem, nahraje do příloh LL v rámci procesu schvalování ve VERSO
	- o e-mail s DL přepošle na efaktury-[prf@jcu.cz](mailto:efaktury-prf@jcu.cz,) a do předmětu e-mailu uvede číslo LL, ke kterému se váže
- *E-mailem* originál je elektronická forma adresované na elektronickou adresu [efaktury](mailto:efaktury-prf@jcu.cz,)[prf@jcu.cz](mailto:efaktury-prf@jcu.cz,)
	- o Fakturant identifikuje DL, přiřadí k FA, nahraje do příloh příslušného LL a pošle do schvalovacího procesu ve VERSO
		- Příkazce operace/jím pověřená osoba DL zkontroluje, vytiskne, potvrdí převzetí, opatří datem a podpisem, sken potvrzeného DL nahraje do příloh LL ve VERSO
	- o Pokud fakturant není schopen identifikovat FA, ke které DL patří, zasílá Přípraváři LL, který tuto informaci zajistí
- *Poštou, osobně, v zásilce* originál je listinná forma
	- o příkazce operace nebo jím určená odpovědná osoba DL zkontroluje a správnost potvrdí svým podpisem, nahraje sken do příloh LL v rámci procesu schvalování ve VERSO
	- o následně do pravého horního roku DL doplní číslo LL z VERSO, ke kterému se váže, a doručí na podatelnu PřF, zde je DL zaevidován (v podacím deníku – typ dokumentu dodací list) a zaslán vnitřní poštou na rektorát k uložení u závazku
- *Kombinace elektronické a listinné formy* (oba dokumenty vypadají jako originál) evidence obou těchto forem, tj. postup je stejný jako u DL v elektronické a listinné formě zvlášť, viz výše; posouzení a vyřízení zajišťuje rektorát (dle kvality a času doručení), rektorát vybere pouze jeden originál a druhý bude evidován jako duplicitní
- Obdobně se postupuje i u další dokumentace související s fakturou např. předávací protokol, servisní list, JSD, tabulky…

Zvýšenou pozornost je nutné věnovat zahraničním fakturám; u *zahraniční faktury* od dodavatelů z jiných členských států EU nebo dodavatelů **ze třetích zemí** (Velká Británie, USA, Švýcarsko, Čína, Japonsko apod.) jste povinni je doručit k vyúčtování nejpozději **do 15. dne následujícího měsíce na účtárnu REK**, případně do **10. dne následujícího měsíce na děkanát PřF**. Toto **se týká** i vyúčtování **dokladů za hotové**. U těchto faktur je nutný jejich překlad, který zajistí příkazce operace, aby bylo zřejmé, o co se jedná.

Je nutné dodavatele upozorňovat, že elektronické faktury musejí posílat na společnou elektronickou adresu efaktury-[prf@jcu.cz, a](mailto:efaktury-prf@jcu.cz,) to vč. čísla objednávky/smlouvy. Jen správně vyplněná a zaevidovaná faktura může být dále zpracována a zaslána do schvalovacího procesu ve VERSO.

<span id="page-2-0"></span><sup>1</sup> DL/jiný související dokument nebyl doručen společně s fakturou.

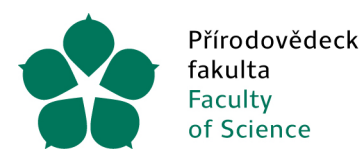

Přírodovědecká Jihočeská univerzita fakulta v Českých Budějovicích Faculty University of South Bohemia<br>of Science in České Budějovice

## *c) Platby kartou*

Též pro platby kartou je zapotřebí jako první schválená objednávka ve VERSO, vystavená způsobem popsaným výše. Vystavením objednávky je splněn požadavek zákona č. 320/2001 Sb. o finanční kontrole a také je zajištěno, že subjekt, který přijímá platbu, máme zaveden v číselníku VERSO a je tedy možné platbu následně účetně zpracovat. Po provedení platby je nutné papírový LL opatřit podpisem příkazce operace a správce rozpočtu. Pro každou provedenou platbu je k vyplněnému LL nutné přiložit platný daňový doklad.

Platby kartou jsou prováděny u takových transakcí, u kterých není možný jiný způsob úhrady.

### *d) Vystavení pohledávky*

Pohledávka může být vystavena jen na základě objednávky od odběratele či smlouvy a řádně vyplněného podkladu, který musí být doručen na děkanát na formuláři "Žádost o vystavení pohledávky (Formuláře - [Přírodovědecká fakulta JU \(jcu.cz\)](https://www.prf.jcu.cz/cz/fakulta/dokumenty/formulare))" a opatřen datem a podpisy žadatele a příkazce operace. Následně správce rozpočtu žádost zkontroluje a zašle fakturantce na rektorát k dalšímu zpracování. Na hromadné akce (např. kurzy, apod.) stačí vyplnit jeden formulář Žádost o vystavení pohledávky, ke kterému bude přiložen seznam osobs celou adresou, na které musí být pohledávka vystavena.

> Ing. Veronika Veronika Macková Macková Digitálně podepsal Ing. Datum: 2023.12.12 20:21:25 +01'00'